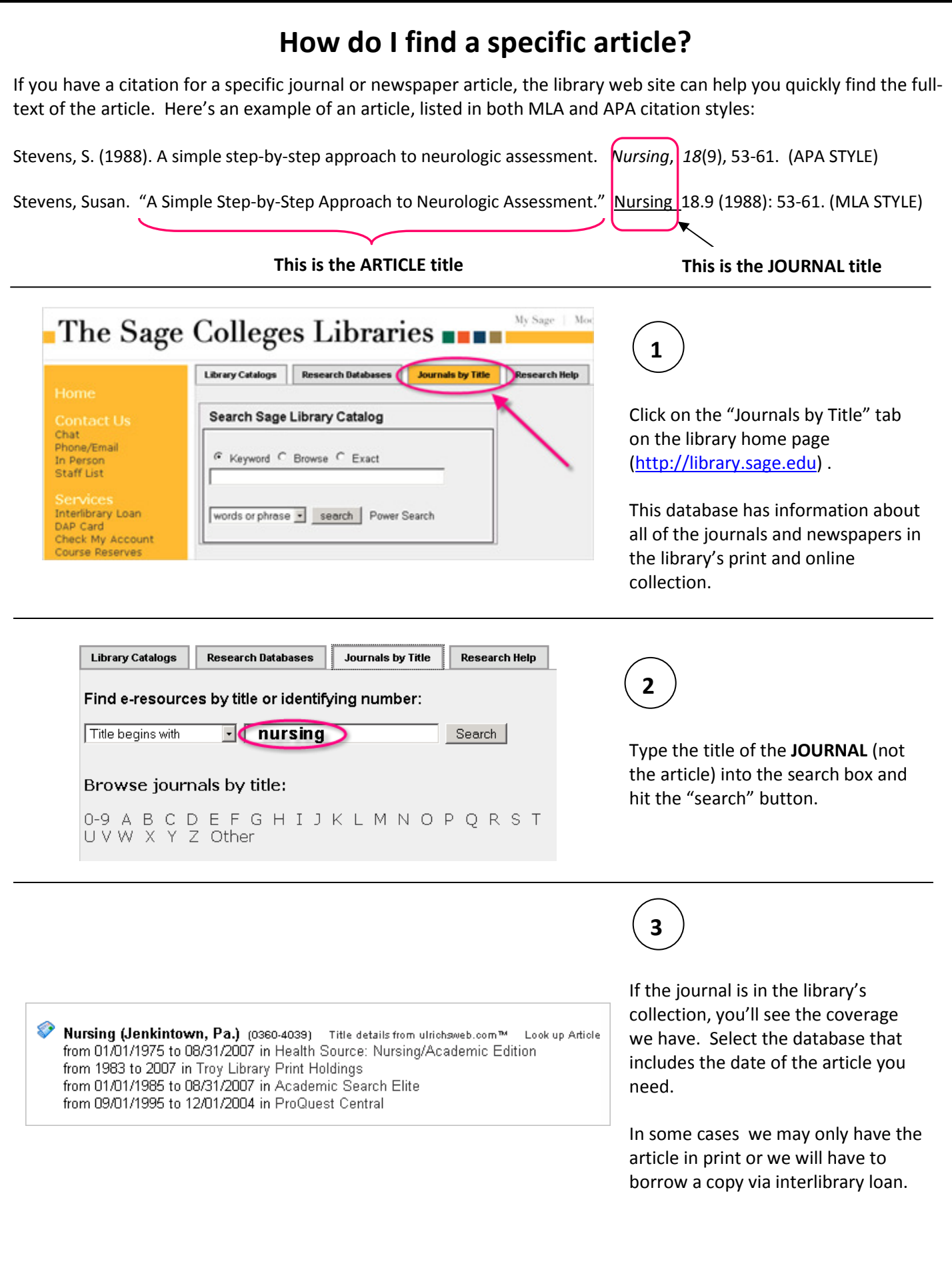

## How do I find a specific article?

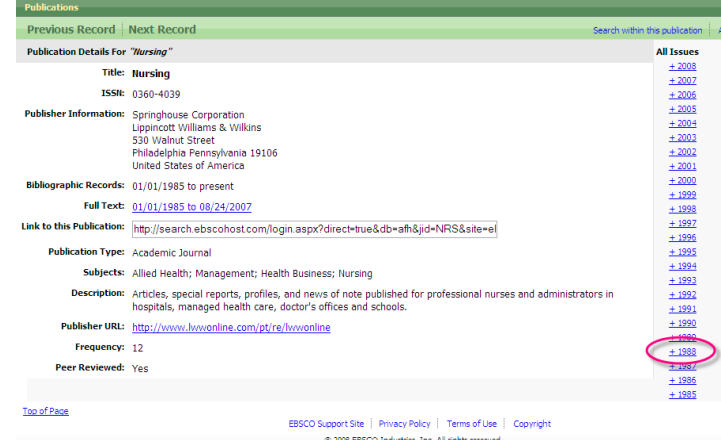

4

When you click on the name of the database, you'll see the journal's record and the dates of coverage that are available. Look for the list of dates and select the year that matches the year in your article citation. Then select the appropriate date, volume and issue.

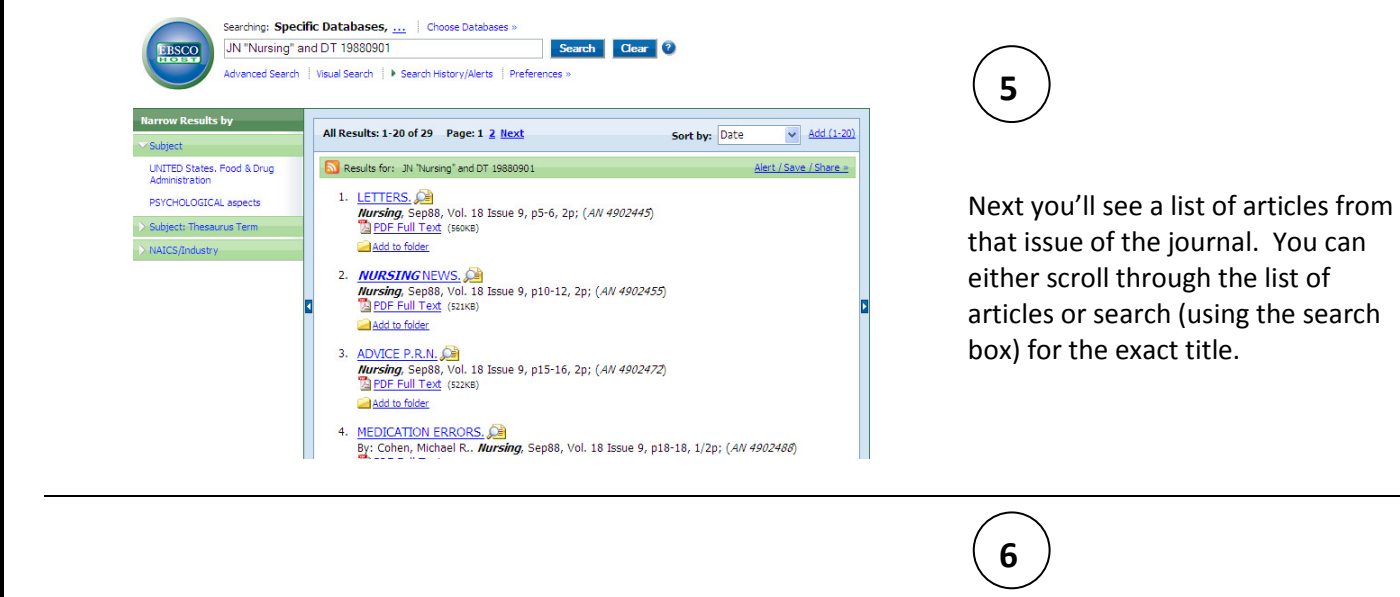

You may click on the article title to access the article's record (often this will include an abstract) or click directly on the "PDF Full Text" or "HTML Full Text" links. These will take you directly to the full-text of the article.

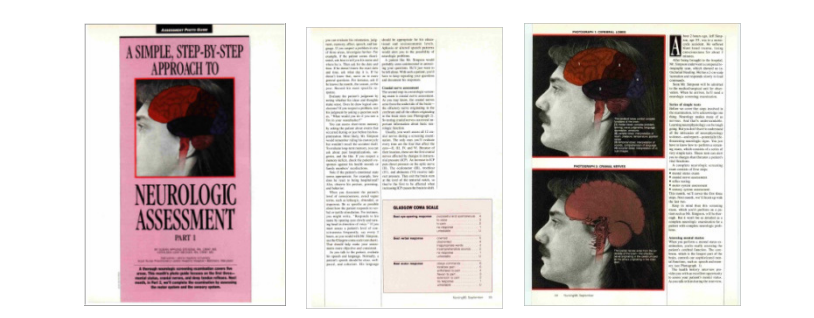

A SIMPLE STEP-BY-STEP APPROACH TO NEUROLOGIC ASSESSMENT

By: Stevens, Susan Appling; Becker, Kathleen Lent. Nursing, Sep88, Vol. 18 Issue 9, p53-61,

7

Once you've opened the article, you may print a copy, save a copy to your H drive or flash drive, or even e-mail a copy to yourself.

 $47982624$ PDF Full Text (A.9MB) dd to folde